# **ridgeplot**

*Release 0.1.23*

**Tomas Pereira de Vasconcelos**

**Aug 11, 2023**

## **GETTING STARTED**

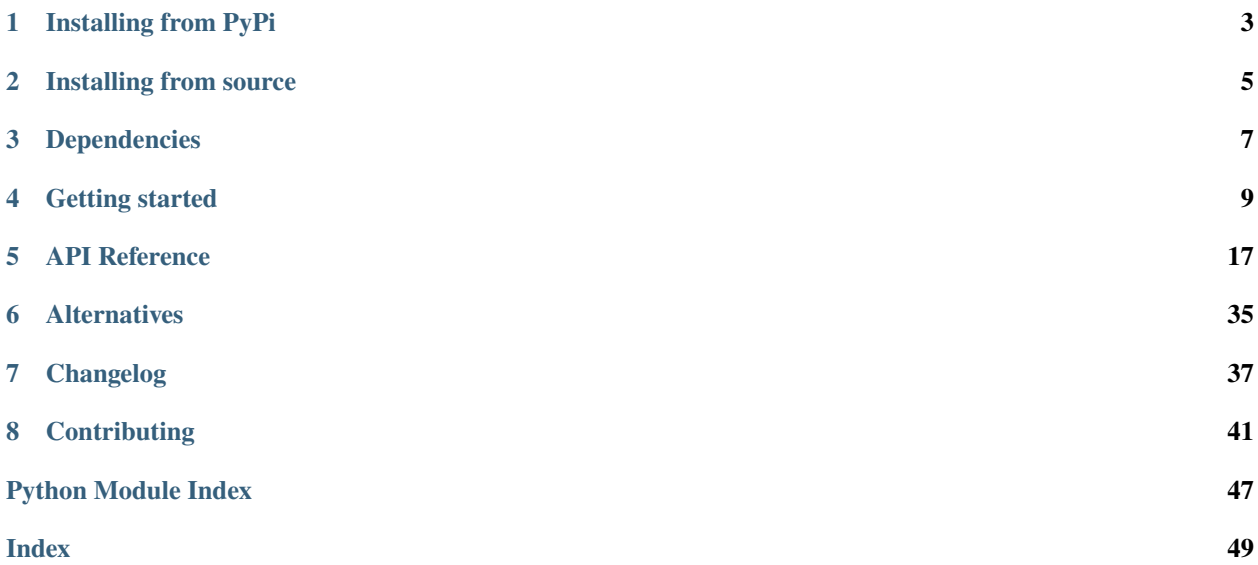

#### **ridgeplot: beautiful ridgeline plots in Python**

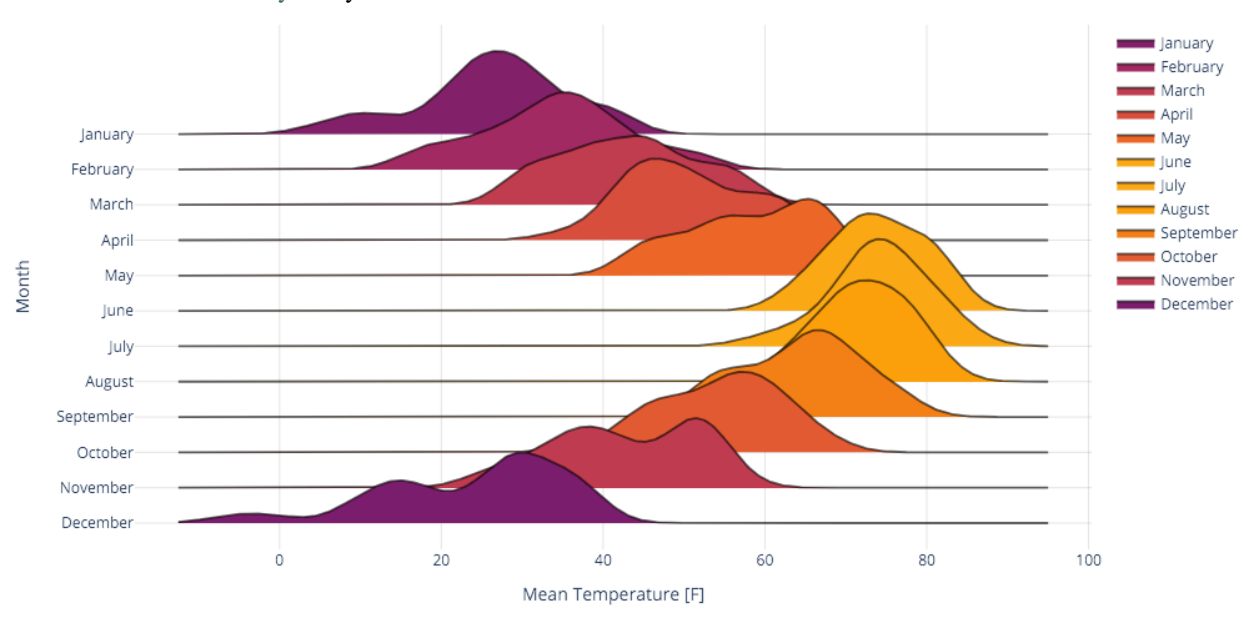

ridgeplot is a Python package that provides a simple interface for plotting beautiful and interactive *[ridgeline plots](#page-12-0)* within the extensive [Plotly](https://plotly.com/python/) ecosystem.

ridgeplot can be installed and updated from [PyPi](https://pypi.org/project/ridgeplot/) using [pip:](https://pip.pypa.io/en/stable/quickstart/)

```
pip install -U ridgeplot
```
For more information, see the *installation guide*.

Take a look at the *[getting started guide](#page-12-0)*, which provides a quick introduction to the ridgeplot library.

For those in a hurry, here's a very basic example on how to quickly get started with [ridgeplot\(\)](#page-20-1).

```
import numpy as np
from ridgeplot import ridgeplot
my_samples = [np.random.normal(n / 1.2, size=600) for n in range(9, 0, -1)]fig = ridgeplot(samples=my_samples)
fig.update_layout(height=500, width=800)
fig.show()
```
**Interactive output**

**Static image output**

**ONE**

## **INSTALLING FROM PYPI**

<span id="page-6-0"></span>ridgeplot can be installed and updated from [PyPi](https://pypi.org/project/ridgeplot/) using [pip:](https://pip.pypa.io/en/stable/quickstart/)

 $\Big[\begin{smallmatrix}\texttt{pip} \end{smallmatrix}$  install -U ridgeplot

**TWO**

## **INSTALLING FROM SOURCE**

<span id="page-8-0"></span>The source code for this project is hosted on GitHub at: <https://github.com/tpvasconcelos/ridgeplot>

Take a look at the *[contributing guide](#page-44-0)* for instructions on how to build from the git source. Further, refer to the instructions on *[creating a development environment](#page-44-1)* if you wish to create a local development environment, or wish to contribute to the project.

## **THREE**

## **DEPENDENCIES**

<span id="page-10-0"></span>We try to keep the number of dependencies to a minimum and only use common and well-established libraries in the scientific python ecosystem. Currently, we only depend on the following 3 Python packages:

- [plotly](https://plotly.com/) The interactive graphing backend that powers ridgeplot
- [statsmodels](https://www.statsmodels.org/) Used for Kernel Density Estimation (KDE)
- [numpy](https://numpy.org/) Supporting library for multidimensional array manipulations

## **GETTING STARTED**

<span id="page-12-0"></span>This page provides a quick introduction to the ridgeplot library, showcasing some of its features and providing a few practical examples. All examples use the [ridgeplot.ridgeplot\(\)](#page-20-1) function, which is the main entry point to the library. For more information on the available options, take a look at the *[reference page](#page-20-2)*.

## **4.1 Basic example**

This basic example shows how you can quickly get started with a simple call to the [ridgeplot\(\)](#page-20-1) function.

```
import numpy as np
from ridgeplot import ridgeplot
my_samples = [np.random.normal(n / 1.2, size=600) for n in range(9, 0, -1)]fig = ridgeplot(samples=my_samples)
fig.update_layout(height=500, width=800)
fig.show()
```
### **Interactive output**

**Static image output**

## **4.2 Flexible configuration**

In this example, we will try to replicate the first ridgeline plot in this *[from Data to Viz](https://www.data-to-viz.com/graph/ridgeline.html)* post. The example in the post was created using the *"Perception of Probability Words"* dataset (see [load\\_probly\(\)](#page-23-0)) and the popular [ggridges](https://wilkelab.org/ggridges/) R package. In the end, we will see how the ridgeplot Python library can be used to create a (nearly) identical plot, thanks to its extensive configuration options.

```
import numpy as np
from ridgeplot import ridgeplot
from ridgeplot.datasets import load_probly
# Load the probly dataset
df = load\_probably()
```
(continues on next page)

(continued from previous page)

```
# Let's grab the subset of columns used in the example
column_names = [
   "Almost Certainly",
   "Very Good Chance",
   "We Believe",
   "Likely",
   "About Even",
   "Little Chance",
   "Chances Are Slight",
   "Almost No Chance",
]
df = df[column_names]
# Not only does 'ridgeplot(...)' come configured with sensible defaults
# but is also fully configurable to your own style and preference!
fiq = ridqeplot(samples=df.values.T,
   bandwidth=4,
   kde_points=np.linspace(-12.5, 112.5, 500),
   colorscale="viridis",
   colormode="row-index",
   coloralpha=0.65,
   labels=column_names,
   linewidth=2,
   spacing=5 / 9,
)
# And you can still update and extend the final
# Plotly Figure using standard Plotly methods
fig.update_layout(
   height=760,
   width=900,
   font_size=16,
   plot_bgcolor="white",
   xaxis_tickvals=[-12.5, 0, 12.5, 25, 37.5, 50, 62.5, 75, 87.5, 100, 112.5],
   xaxis_ticktext=["", "0", "", "25", "", "50", "", "75", "", "100", ""],
   xaxis_gridcolor="rgba(0, 0, 0, 0.1)",
   yaxis_gridcolor="rgba(0, 0, 0, 0.1)",
   yaxis_title="Assigned Probability (%)",
   showlegend=False,
)
# Show us the work!
fig.show()
```
### **Interactive output**

### **Static image output**

The resulting ridgeline plot generated by the code above:

### **Target/reference image**

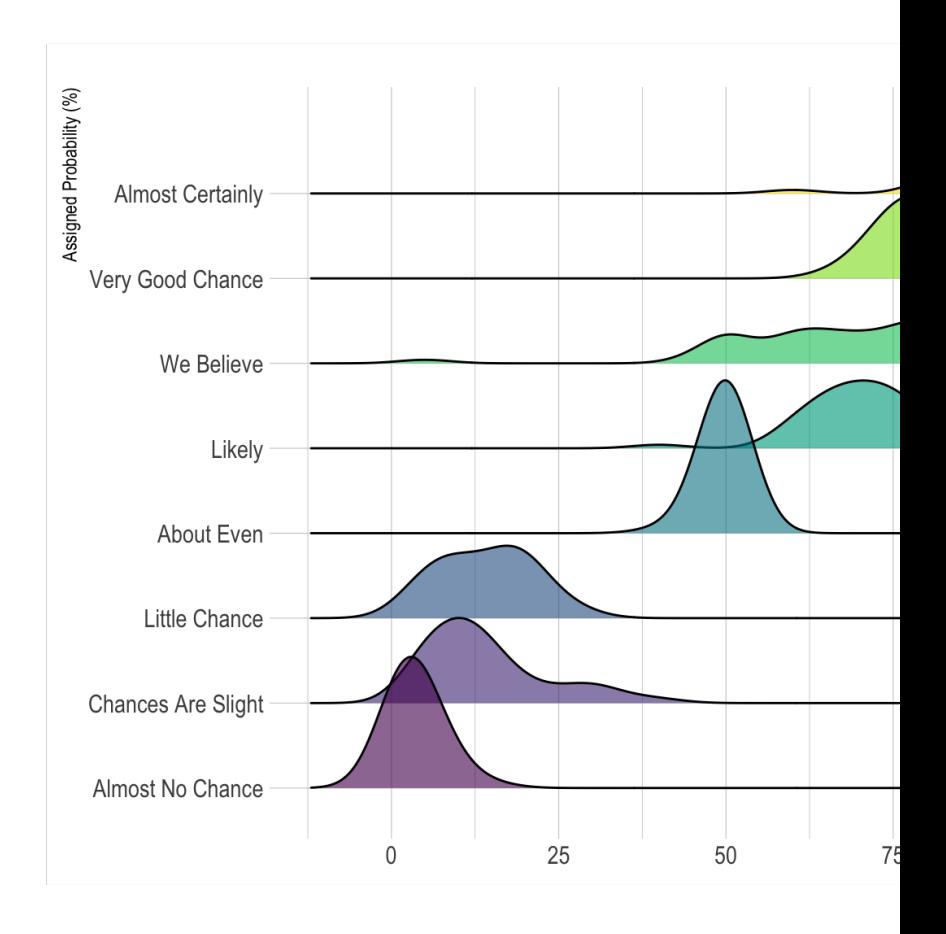

The target reference from the *[from Data to Viz](https://www.data-to-viz.com/graph/ridgeline.html)* post:

## **4.3 More traces**

In this example, we will dive a bit deeper into the [samples](#page-20-3) parameter and see how we can be used to plot multiple traces per row in a ridgeline plot.

### **4.3.1 Final result**

For the ones in a hurry, we are including the entire final code-block and resulting plot already in this section. It is here also to serve as a reference for the rest of the section and to demonstrate what the goal of this example is. That said, throughout the rest of this section, we will dive a bit deeper into the [samples](#page-20-3) parameter and understand how flexible it is.

#### **Interactive output**

**Static image output**

**Code**

```
import numpy as np
from ridgeplot import ridgeplot
from ridgeplot.datasets import load_lincoln_weather
# Load test data
df = load\_lincoln\_weather()# Transform the data into a 3D (ragged) array format of
# daily min and max temperature samples per month
months = df.index.month_name() .unique()samples = \Gamma\Gammadf[df.index.month_name() == month]["Min Temperature [F]"],
        df[df.index.month_name() == month]["Max Temperature [F]"],
    ]
    for month in months
]
# And finish by styling it up to your liking!
fig = ridgeplot(samples=samples,
    labels=months,
    coloralpha=0.98,
    bandwidth=4,
    kde_points=np.linspace(-25, 110, 400),
    spacing=0.33,
    linewidth=2,
)
fig.update_layout(
    title="Minimum and maximum daily temperatures in Lincoln, NE (2016)",
```
(continues on next page)

(continued from previous page)

```
height=650,
    width=950,
    font_size=14,
    plot_bgcolor="rgb(245, 245, 245)",
    xaxis_gridcolor="white",
    yaxis_gridcolor="white",
    xaxis_gridwidth=2,
    yaxis_title="Month",
    xaxis_title="Temperature [F]",
    showlegend=False,
)
fig.show()
```
### **4.3.2 Step-by-step**

Let's start by loading the *"Lincoln Weather"* test dataset (see [load\\_lincoln\\_weather\(\)](#page-24-0)).

```
>>> from ridgeplot.datasets import load_lincoln_weather
>>> df = load_lincoln_weather()
>>> df[["Min Temperature [F]", "Max Temperature [F]"]].head()
       Min Temperature [F] Max Temperature [F]
CST
2016-01-01 11 37
2016-01-02 5 41
2016-01-03 8 37
2016-01-04 4 30
2016-01-05 19 38
```
The goal will be to plot the KDEs for the minimum and maximum daily temperatures for each month of 2016 (i.e. the year covered by the dataset).

```
\gg months = df.index.month_name().unique()
>>> months.to_list()
['January', 'February', 'March', 'April', 'May', 'June', 'July',
 'August', 'September', 'October', 'November', 'December']
```
The [samples](#page-20-3) argument in the ridgeplot () function expects a 3D array of shape  $(R, T_r, S_t)$ , where R is the number of rows,  $T_r$  is the number of traces per row, and  $S_t$  is the number of samples per trace, with:

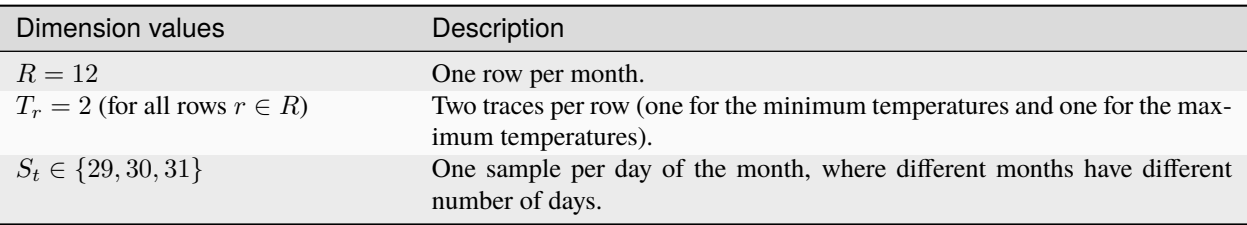

We can create this array using a simple list comprehension, where each element of the list is a list of two arrays, one for the minimum temperatures and one for the maximum temperatures samples, for each month:

```
samples = [
    \Gammadf[df.index.month_name() == month]["Min Temperature [F]"],
        df[df.index.month_name() == month]["Max Temperature [F]"],
    ]
    for month in months
]
```
**Note:** For other use cases (like in the two previous examples), you could use a numpy ndarray to represent the samples. However, since different months have different number of days, we need to use a data container that can hold arrays of different lengths along the same dimension. Irregular arrays like this one are called [ragged ar](https://en.wikipedia.org/wiki/Jagged_array)[rays.](https://en.wikipedia.org/wiki/Jagged_array) There are many different ways you can represent irregular arrays in Python. In this specific example, we used a list of lists of pandas Series. However,ridgeplot is designed to handle any object that implements the [Collection](https://docs.python.org/3.9/library/typing.html#typing.Collection)[[Collection](https://docs.python.org/3.9/library/typing.html#typing.Collection)[[Collection](https://docs.python.org/3.9/library/typing.html#typing.Collection)[[Numeric](#page-30-0)]]] protocol (i.e. any numeric 3D ragged array).

Finally, we can pass the samples list to the  $ridgeplot()$  function and specify any other arguments we want to customize the plot, like adjusting the KDE's bandwidth, the vertical spacing between rows, etc.

```
fig = ridgeplot(samples=samples,
    labels=months,
    coloralpha=0.98,
    bandwidth=4,
    kde_points=np.linspace(-25, 110, 400),
    spacing=0.33,
    linewidth=2,
)
fig.update_layout(
    title="Minimum and maximum daily temperatures in Lincoln, NE (2016)",
    height=650,
    width=950,
    font_size=14,
    plot_bgcolor="rgb(245, 245, 245)",
    xaxis_gridcolor="white",
    yaxis_gridcolor="white",
    xaxis_gridwidth=2,
    yaxis_title="Month",
    xaxis_title="Temperature [F]",
    showlegend=False,
)
fig.show()
```
### **Interactive output**

**Static image output**

## **API REFERENCE**

<span id="page-20-5"></span><span id="page-20-0"></span>[ridgeplot.ridgeplot](#page-20-1)  $\blacksquare$  Return an interactive ridgeline (Plotly) [Figure](https://plotly.com/python-api-reference/generated/plotly.graph_objects.html#plotly.graph_objects.Figure).

## <span id="page-20-2"></span>**5.1 ridgeplot.ridgeplot**

<span id="page-20-1"></span>ridgeplot.ridgeplot(*samples=None*, *densities=None*, *kernel='gau'*, *bandwidth='normal\_reference'*, *kde\_points=500*, *colorscale='plasma'*, *colormode='mean-minmax'*, *coloralpha=None*, *labels=None*, *linewidth=1.0*, *spacing=0.5*, *show\_annotations=<object object>*, *show\_yticklabels=True*, *xpad=0.05*)

Return an interactive ridgeline (Plotly) [Figure](https://plotly.com/python-api-reference/generated/plotly.graph_objects.html#plotly.graph_objects.Figure).

**Note:** You must pass either [samples](#page-20-3) or [densities](#page-20-4) to this function, but not both. See descriptions below for more details.

### **Parameters**

- <span id="page-20-3"></span>• samples ([Samples](#page-34-0) or [ShallowSamples](#page-35-0), *optional*) – If samples data is specified, Kernel Density Estimation (KDE) will be computed. See [kernel](#page-21-0), [bandwidth](#page-21-1), and [kde\\_points](#page-21-2) for more details and KDE configuration options. The samples argument should be an array of shape  $(R, T_r, S_t)$ . Note that we support irregular [\(ragged\)](https://en.wikipedia.org/wiki/Jagged_array) arrays, where:
	- $-$  *R* is the number of rows in the plot
	- **–**  $T_r$  is the number of traces per row, where each row  $r \in R$  can have a different number of traces.
	- $S_t$  is the number of samples per trace, where each trace  $t \in T_r$  can also have a different number of samples.

The KDE will be performed over the sample values  $S_t$  for each trace  $t \in T$ . After the KDE, the resulting array will be a (4D) *:paramref: densities* array with shape  $(R, T_r, P_t, 2)$  (see [densities](#page-20-4) below for more details).

- <span id="page-20-4"></span>• densities ([Densities](#page-32-0) or [ShallowDensities](#page-33-0), *optional*) – If densities arrays are specified instead, the KDE step will be skipped and all associated arguments ignored. Each density array should have shape  $(R, T_r, P_t, 2)$  (4D). Just like the [samples](#page-20-3) argument, we also support irregular [\(ragged\)](https://en.wikipedia.org/wiki/Jagged_array) densities arrays, where:
	- $-$  *R* is the number of rows in the plot
- $\overline{r}$  **–**  $T_r$  is the number of traces per row, where each row  $r \in R$  can have a different number of traces.
- $P_t$  is the number of points per trace, where each trace  $t \in T_r$  can also have a different number of points.
- **–** 2 is the number of coordinates per point (x and y)
- <span id="page-21-0"></span>• kernel ([str](https://docs.python.org/3.9/library/stdtypes.html#str)) – The Kernel to be used during Kernel Density Estimation. The default is a Gaussian Kernel ("gau"). Choices are:
	- **–** "biw" for biweight
	- **–** "cos" for cosine
	- **–** "epa" for Epanechnikov
	- **–** "gau" for Gaussian.
	- **–** "tri" for triangular
	- **–** "triw" for triweight
	- **–** "uni" for uniform
- <span id="page-21-1"></span>• bandwidth (KDEBandwidth) – The bandwidth to use during Kernel Density Estimation. The default is "normal\_reference". Choices are:
	- **–** "scott" 1.059 \* A \* nobs \*\* (-1/5.), where A is min(std(x),IQR/1.34)
	- **–** "silverman" .9 \* A \* nobs \*\* (-1/5.), where A is min(std(x),IQR/1.34)
	- **–** "normal\_reference" C \* A \* nobs \*\* (-1/5.), where C is calculated from the kernel. Equivalent (up to 2 dp) to the "scott" bandwidth for gaussian kernels. See [band](https://www.statsmodels.org/stable/_modules/statsmodels/nonparametric/bandwidths.html)[widths.py.](https://www.statsmodels.org/stable/_modules/statsmodels/nonparametric/bandwidths.html)
	- **–** If a float is given, its value is used as the bandwidth.
	- **–** If a callable is given, it's return value is used. The callable should take exactly two parameters, i.e., fn(x, kern), and return a float, where:
		- ∗ x: the clipped input data
		- ∗ kern: the kernel instance used
- <span id="page-21-2"></span>• kde\_points (KDEPoints) – This argument controls the points at which KDE is computed. If an int value is passed (default=500), the densities will be evaluated at kde\_points evenly spaced points between the min and max of each set of samples. Optionally, you can also pass a custom 1D numerical array, which will be used for all traces.
- <span id="page-21-3"></span>• colorscale ([str](https://docs.python.org/3.9/library/stdtypes.html#str) or ColorScale) – Any valid Plotly color-scale or a str with a valid named color-scale. Use get\_all\_colorscale\_names() to see which names are available or check out [Plotly's built-in color-scales.](https://plotly.com/python/builtin-colorscales/)
- colormode This argument controls the logic for choosing the color filling of each ridgeline trace. Each option provides a different method for calculating the [colorscale](#page-21-3) midpoint of each trace. The default is mode is "mean-means". Choices are:
	- **–** "row-index" uses the row's index. e.g. if the ridgeplot has 3 rows of traces, then the midpoints will be  $[[0, \ldots], [0.5, \ldots], [1, \ldots]].$
	- **–** "trace-index" uses the trace's index. e.g. if the ridgeplot has a total of 3 traces (across all rows), then the midpoints will be 0, 0.5, and 1, respectively.
- **–** "mean-minmax" uses the min-max normalized (weighted) mean of each density to calculate the midpoints. The normalization min and max values are the minimum and maximum x-values from all densities, respectively.
- **–** "mean-means" uses the min-max normalized (weighted) mean of each density to calculate the midpoints. The normalization min and max values are the minimum and maximum mean values from all densities, respectively.
- coloralpha ([float](https://docs.python.org/3.9/library/functions.html#float), *optional*) If None (default), this argument will be ignored and the transparency values of the specifies color-scale will remain untouched. Otherwise, if a float value is passed, it will be used to overwrite the transparency (alpha) of the color-scale's colors.
- labels (LabelsArray or ShallowLabelsArray, *optional*) A list of string labels for each trace. The default value is None, which will result in auto-generated labels of form "Trace n". If, instead, a list of labels is specified, it must be of the same size/length as the number of traces.
- linewidth  $(f$ loat) The traces' line width (in px).
- spacing  $(f$ loat) The vertical spacing between density traces, which is defined in units of the highest distribution (i.e. the maximum y-value).
- <span id="page-22-1"></span>• show\_annotations ([bool](https://docs.python.org/3.9/library/functions.html#bool)) – Whether to show the tick labels on the y-axis. The default is True.

Deprecated since version 0.1.21: Use [show\\_yticklabels](#page-22-0) instead.

<span id="page-22-0"></span>• show\_yticklabels  $(bool)$  $(bool)$  $(bool)$  – Whether to show the tick labels on the y-axis. The default is True.

New in version 0.1.21: Replaces the deprecated [show\\_annotations](#page-22-1) argument.

• **xpad** ([float](https://docs.python.org/3.9/library/functions.html#float)) – Specifies the extra padding to use on the x-axis. It is defined in units of the range between the minimum and maximum x-values from all distributions.

#### **Returns**

A Plotly [Figure](https://plotly.com/python-api-reference/generated/plotly.graph_objects.html#plotly.graph_objects.Figure) with a ridgeline plot. You can further customize this figure to your liking (e.g. using the [update\\_layout\(\)](https://plotly.com/python-api-reference/generated/plotly.graph_objects.html#plotly.graph_objects.Figure.update_layout) method).

#### **Return type**

[plotly.graph\\_objects.Figure](https://plotly.com/python-api-reference/generated/plotly.graph_objects.html#plotly.graph_objects.Figure)

#### **Raises**

[ValueError](https://docs.python.org/3.9/library/exceptions.html#ValueError) – If both [samples](#page-20-3) and [densities](#page-20-4) are specified, or if neither of them is specified. i.e. you may only specify one of them.

## **5.2 Color utilities**

[ridgeplot.list\\_all\\_colorscale\\_names](#page-23-1) Get a list with all available colorscale names.

### <span id="page-23-4"></span>**5.2.1 ridgeplot.list\_all\_colorscale\_names**

#### <span id="page-23-1"></span>ridgeplot.list\_all\_colorscale\_names()

Get a list with all available colorscale names.

New in version 0.1.21: Replaces the deprecated get\_all\_colorscale\_names().

#### **Returns**

A list with all available colorscale names.

**Return type** list[str]

### **5.3 Data loading utilities**

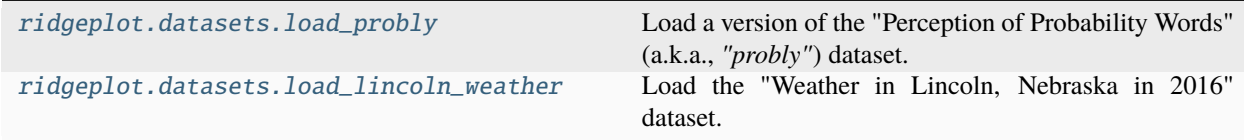

### **5.3.1 ridgeplot.datasets.load\_probly**

<span id="page-23-0"></span>ridgeplot.datasets.load\_probly(*version='zonination'*)

Load a version of the "Perception of Probability Words" (a.k.a., *"probly"*) dataset.

#### **Parameters**

version – The version of the dataset to load. Valid options are "zonination" (default), "wadefagen", and "illinois". Each version is slightly different and originates from different surveys. See the *[Notes](#page-23-2)* section for more details.

#### **Returns**

A dataframe containing a *probly* dataset.

#### **Return type**

[pandas.DataFrame](https://pandas.pydata.org/pandas-docs/stable/reference/api/pandas.DataFrame.html#pandas.DataFrame)

#### **Notes**

<span id="page-23-2"></span>Sherman Kent, a CIA analyst, first published his work on the perception of probabilistic words in  $1964<sup>1</sup>$  $1964<sup>1</sup>$ . This exercise has been repeated several times since then. This function provides three different versions of the dataset, each originating from a different survey. Valid options for the version parameter are:

#### "zonination"

This is perhaps the most popular version of the dataset and originates from a survey conducted by the Reddit user [/u/zonination.](https://www.reddit.com/user/zonination)

<span id="page-23-3"></span><sup>1</sup> Sherman Kent. (1964). *"Words of estimative probability"*. <https://www.cia.gov/static/Words-of-Estimative-Probability.pdf>

<span id="page-24-3"></span>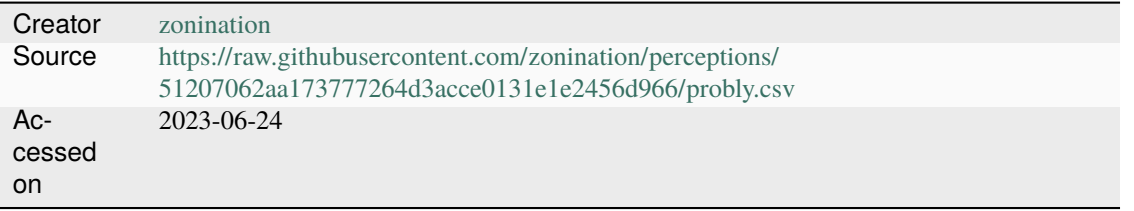

#### "wadefagen"

This version of the dataset originates from a blogpost by Wade Fagen-Ulmschneider from the University of Illinois<sup>[2](#page-24-1)</sup>. It is based on a survey conducted on different social media platforms.

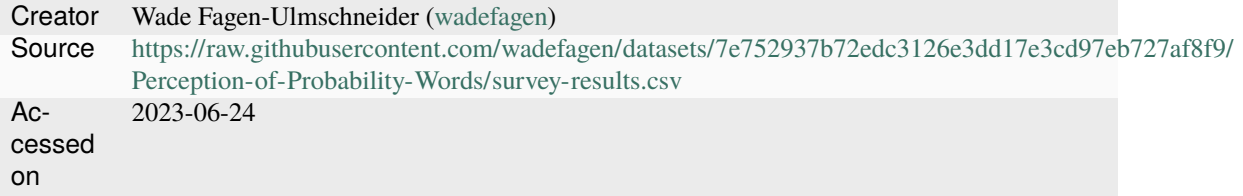

#### "illinois"

This version of the dataset originates from a survey of primarily undergraduate students conducted at The University of Illinois<sup>[3](#page-24-2)</sup>.

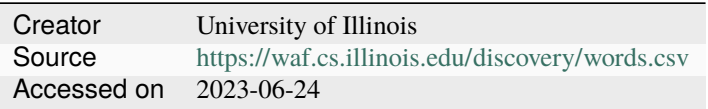

#### **References**

### **5.3.2 ridgeplot.datasets.load\_lincoln\_weather**

#### <span id="page-24-0"></span>ridgeplot.datasets.load\_lincoln\_weather()

Load the "Weather in Lincoln, Nebraska in 2016" dataset.

#### **Returns**

A dataframe containing the "Lincoln Weather" dataset.

#### **Return type**

[pandas.DataFrame](https://pandas.pydata.org/pandas-docs/stable/reference/api/pandas.DataFrame.html#pandas.DataFrame)

<span id="page-24-2"></span><span id="page-24-1"></span><sup>2</sup> Wade Fagen-Ulmschneider. *"Perception of Probability Words"*. <https://waf.cs.illinois.edu/visualizations/Perception-of-Probability-Words/> <sup>3</sup> University of Illinois. *"Perception of Probability Words Dataset"*. <https://discovery.cs.illinois.edu/dataset/words/>

#### <span id="page-25-3"></span>**Notes**

The version of the dataset included in this package is the same version included in the *ggridges* R package<sup>[1](#page-25-0)</sup>. The dataset contains weather information from Lincoln, Nebraska (2016). The original data was taken from a blogpost by Austin Wehrwein in  $2017^2$  $2017^2$ .

Source [https://raw.githubusercontent.com/wilkelab/ggridges/543a092c601b92d7b62e630fb34d038f544](https://raw.githubusercontent.com/wilkelab/ggridges/543a092c601b92d7b62e630fb34d038f54485a29/data-raw/lincoln-weather.csv)85a29/ [data-raw/lincoln-weather.csv](https://raw.githubusercontent.com/wilkelab/ggridges/543a092c601b92d7b62e630fb34d038f54485a29/data-raw/lincoln-weather.csv)  $Ac$ cessed on 2023-08-07

#### **References**

### **5.4 Internals**

### <span id="page-25-2"></span>**5.4.1 Color utilities**

#### ridgeplot.\_colors.ColorScale

A colorscale is an iterable of tuples of two elements:

- 0. the first element (a *scale value*) is a float bounded to the interval [0, 1]
- 1. the second element (a *color*) is a string representation of a color parsable by Plotly

For instance, the Viridis colorscale would be defined as

```
>>> get_colorscale("viridis")
((0.0, 'rgb(68, 1, 84)')),
(0.1111111111111111, 'rgb(72, 40, 120)'),
 (0.2222222222222222, 'rgb(62, 73, 137)'),
 (0.3333333333333333, 'rgb(49, 104, 142)'),
 (0.4444444444444444, 'rgb(38, 130, 142)'),
 (0.5555555555555556, 'rgb(31, 158, 137)'),
 (0.6666666666666666, 'rgb(53, 183, 121)'),
 (0.7777777777777777, 'rgb(110, 206, 88)'),
 (0.8888888888888888, 'rgb(181, 222, 43)'),
 (1.0, 'rgb(253, 231, 37)'))
```
alias of [Iterable](https://docs.python.org/3.9/library/typing.html#typing.Iterable)[Tuple[[float](https://docs.python.org/3.9/library/functions.html#float), [str](https://docs.python.org/3.9/library/stdtypes.html#str)]]

#### ridgeplot.\_colors.\_colormap\_loader()

#### ridgeplot.\_colors.validate\_colorscale(*colorscale*)

Validate the structure, scale values, and colors of a colorscale.

```
Adapted from _plotly_utils.colors.validate_colorscale().
```
<sup>1</sup> ggridges. *"Weather in Lincoln, Nebraska in 2016"*. [https://wilkelab.org/ggridges/reference/lincoln\\_weather.html](https://wilkelab.org/ggridges/reference/lincoln_weather.html)

<span id="page-25-1"></span><span id="page-25-0"></span><sup>&</sup>lt;sup>2</sup> Austin Wehrwein. "Plot inspiration via FiveThirtyEight". <https://austinwehrwein.com/data-visualization/plot-inspiration-via-fivethirtyeight/>

#### <span id="page-26-2"></span>ridgeplot.\_colors.\_any\_to\_rgb(*color*)

Convert any color to an rgb string.

#### **Parameters**

color – A color. This can be a tuple of  $(r, g, b)$  values, a hex string, or an rgb string.

#### **Returns**

An rgb string.

#### **Return type**

[str](https://docs.python.org/3.9/library/stdtypes.html#str)

#### **Raises**

- [TypeError](https://docs.python.org/3.9/library/exceptions.html#TypeError) If color is not a tuple or a string.
- [ValueError](https://docs.python.org/3.9/library/exceptions.html#ValueError) If color is a string that does not represent a hex or rgb color.

#### <span id="page-26-1"></span>ridgeplot.\_colors.list\_all\_colorscale\_names()

Get a list with all available colorscale names.

New in version 0.1.21: Replaces the deprecated [get\\_all\\_colorscale\\_names\(\)](#page-26-0).

#### **Returns**

A list with all available colorscale names.

## **Return type**

list[str]

#### <span id="page-26-0"></span>ridgeplot.\_colors.get\_all\_colorscale\_names()

Get a tuple with all available colorscale names.

Deprecated since version 0.1.21: Use [list\\_all\\_colorscale\\_names\(\)](#page-26-1) instead.

#### **Returns**

A tuple with all available colorscale names.

## **Return type**

tuple[str, ]

#### ridgeplot.\_colors.get\_colorscale(*name*)

Get a colorscale by name.

#### **Parameters**

name – The colorscale name. This argument is case-insensitive. For instance, "YlOrRd" and "ylorrd" map to the same colorscale. Colorscale names ending in \_r represent a *reversed* colorscale.

#### **Returns**

A colorscale.

### **Return type**

ColorScale

### **Raises**

[ValueError](https://docs.python.org/3.9/library/exceptions.html#ValueError) – If an unknown name is provided

#### ridgeplot.\_colors.get\_color(*colorscale*, *midpoint*)

Get a color from a colorscale at a given midpoint.

Given a colorscale, it interpolates the expected color at a given midpoint, on a scale from 0 to 1.

<span id="page-27-4"></span>ridgeplot.\_colors.apply\_alpha(*color*, *alpha*)

### <span id="page-27-3"></span>**5.4.2 Figure factory**

#### <span id="page-27-0"></span>ridgeplot.\_figure\_factory.LabelsArray

A [LabelsArray](#page-27-0) represents the labels of traces in a ridgeplot.

For instance, the following is a valid [LabelsArray](#page-27-0):

```
>>> labels_array: LabelsArray = [
... ["trace 1", "trace 2", "trace 3"],
... ["trace 4", "trace 5"],
... ]
```
alias of [Collection](https://docs.python.org/3.9/library/typing.html#typing.Collection)[[Collection](https://docs.python.org/3.9/library/typing.html#typing.Collection)[[str](https://docs.python.org/3.9/library/stdtypes.html#str)]]

#### ridgeplot.\_figure\_factory.ShallowLabelsArray

Shallow type for [LabelsArray](#page-27-0).

Example:

```
>>> labels_array: ShallowLabelsArray = ["trace 1", "trace 2", "trace 3"]
```
alias of [Collection](https://docs.python.org/3.9/library/typing.html#typing.Collection)[[str](https://docs.python.org/3.9/library/stdtypes.html#str)]

#### <span id="page-27-1"></span>ridgeplot.\_figure\_factory.ColorsArray

A [ColorsArray](#page-27-1) represents the colors of traces in a ridgeplot.

For instance, the following is a valid [ColorsArray](#page-27-1):

```
>>> colors_array: ColorsArray = [
... ["red", "blue", "green"],
... ["orange", "purple"],
... ]
```
alias of [Collection](https://docs.python.org/3.9/library/typing.html#typing.Collection)[[Collection](https://docs.python.org/3.9/library/typing.html#typing.Collection)[[str](https://docs.python.org/3.9/library/stdtypes.html#str)]]

#### ridgeplot.\_figure\_factory.ShallowColorsArray

Shallow type for [ColorsArray](#page-27-1).

Example:

>>> colors\_array: ShallowColorsArray = ["red", "blue", "green"]

alias of [Collection](https://docs.python.org/3.9/library/typing.html#typing.Collection)[[str](https://docs.python.org/3.9/library/stdtypes.html#str)]

#### <span id="page-27-2"></span>ridgeplot.\_figure\_factory.MidpointsArray

A [MidpointsArray](#page-27-2) represents the midpoints of colorscales in a ridgeplot.

For instance, the following is a valid [MidpointsArray](#page-27-2):

```
>>> midpoints_array: MidpointsArray = [
... [0.2, 0.5, 1],
... [0.3, 0.7],
... ]
```
<span id="page-28-1"></span>alias of [Collection](https://docs.python.org/3.9/library/typing.html#typing.Collection)[[Collection](https://docs.python.org/3.9/library/typing.html#typing.Collection)[[float](https://docs.python.org/3.9/library/functions.html#float)]]

#### ridgeplot.\_figure\_factory.get\_xy\_extrema(*densities*)

Get the global x-y extrema (x\_min, x\_max, y\_min, y\_max) from all the Densities array.

```
Parameters
  Densities array.
```
**Returns**

A tuple of the form (x\_min, x\_max, y\_min, y\_max).

**Return type** Tuple[Numeric, [Numeric](#page-30-0), [Numeric](#page-30-0), Numeric]

#### **Examples**

```
>>> get_xy_extrema(
... [
... [
... [(0, 0), (1, 1), (2, 2), (3, 3)],
... [(0, 0), (1, 1), (2, 2)],... [(0, 0), (1, 1), (2, 2), (3, 3), (4, 4)],... ],
... [
... [(-2, 2), (-1, 1), (0, 1)],\ldots [(2, 2), (3, 1), (4, 1)],
... ],
... ]
... )
(-2, 4, 0, 4)
```
ridgeplot.\_figure\_factory.\_mul(*a*, *b*)

Multiply two tuples element-wise.

class ridgeplot.\_figure\_factory.RidgePlotFigureFactory(*densities*, *colorscale*, *coloralpha*, *colormode*, *labels*, *linewidth*, *spacing*, *show\_yticklabels*, *xpad*)

Refer to [ridgeplot.ridgeplot\(\)](#page-20-1).

#### property colormode\_maps: [Dict\[](https://docs.python.org/3.9/library/typing.html#typing.Dict)[str,](https://docs.python.org/3.9/library/stdtypes.html#str) [Callable\[](https://docs.python.org/3.9/library/typing.html#typing.Callable)[], MidpointsArray]]

<span id="page-28-0"></span>draw\_base(*x*, *y\_shifted*)

Draw the base for a density trace.

Adds an invisible trace at constant y that will serve as the fill-limit for the corresponding density trace.

draw\_density\_trace(*x*, *y*, *y\_shifted*, *label*, *color*)

Draw a density trace.

Adds a density 'trace' to the Figure. The fill="tonexty" option fills the trace until the previously drawn trace (see [draw\\_base\(\)](#page-28-0)). This is why the base trace must be drawn first.

#### <span id="page-29-1"></span>update\_layout(*y\_ticks*)

Update figure's layout.

#### \_compute\_midpoints\_row\_index()

colormode='row-index'

Uses the row's index. e.g. if the ridgeplot has 3 rows of traces, then the midpoints will be  $[[1, \ldots], [0.5, \ldots]]$  $\dots$ ],  $[0, \dots]$ ].

#### \_compute\_midpoints\_trace\_index()

colormode='trace-index'

Uses the trace's index. e.g. if the ridgeplot has a total of 3 traces (across all rows), then the midpoints will be 0, 0.5, and 1, respectively.

#### \_compute\_midpoints\_mean\_minmax()

colormode='mean-minmax'

Uses the min-max normalized (weighted) mean of each density to calculate the midpoints. The normalization min and max values are the minimum and maximum x-values from all densities, respectively.

#### \_compute\_midpoints\_mean\_means()

colormode='mean-means'

Uses the min-max normalized (weighted) mean of each density to calculate the midpoints. The normalization min and max values are the minimum and maximum mean values from all densities, respectively.

#### pre\_compute\_colors()

make\_figure()

### <span id="page-29-0"></span>**5.4.3 Kernel density estimation (KDE)**

#### ridgeplot.\_kde.estimate\_density\_trace(*trace\_samples*, *points*, *kernel*, *bandwidth*)

Estimates a density trace from a set of samples.

For a given set of sample values, computes the kernel densities (KDE) at the given points.

#### ridgeplot.\_kde.estimate\_densities(*samples*, *points*, *kernel*, *bandwidth*)

Perform KDE for a set of samples.

### <span id="page-30-4"></span><span id="page-30-2"></span>**5.4.4 Testing**

```
ridgeplot._testing.patch_plotly_show()
```
Patch the [plotly.io.show\(\)](https://plotly.com/python-api-reference/generated/plotly.io.show.html#plotly.io.show) function to skip any rendering steps and, instead, simply call plotly.io. \_utils.validate\_coerce\_fig\_to\_dict().

### <span id="page-30-3"></span>**5.4.5 Types**

#### ridgeplot.\_types.CollectionL1

A [TypeAlias](https://docs.python.org/3.11/library/typing.html#typing.TypeAlias) for a 1-level-deep [Collection](https://docs.python.org/3.9/library/typing.html#typing.Collection).

Example:

 $\gg$  c1 = [1, 2, 3]

alias of [Collection](https://docs.python.org/3.9/library/typing.html#typing.Collection)[\_T]

#### ridgeplot.\_types.CollectionL2

A [TypeAlias](https://docs.python.org/3.11/library/typing.html#typing.TypeAlias) for a 2-level-deep [Collection](https://docs.python.org/3.9/library/typing.html#typing.Collection).

Example:

 $\gg$  c2 = [[1, 2, 3], [4, 5, 6]]

alias of [Collection](https://docs.python.org/3.9/library/typing.html#typing.Collection)[[Collection](https://docs.python.org/3.9/library/typing.html#typing.Collection)[\_T]]

#### ridgeplot.\_types.CollectionL3

A [TypeAlias](https://docs.python.org/3.11/library/typing.html#typing.TypeAlias) for a 3-level-deep [Collection](https://docs.python.org/3.9/library/typing.html#typing.Collection).

Example:

 $>> c3 = [$ ... [[1, 2], [3, 4]], ... [[5, 6], [7, 8]], ... ]

alias of [Collection](https://docs.python.org/3.9/library/typing.html#typing.Collection)[[Collection](https://docs.python.org/3.9/library/typing.html#typing.Collection)[[Collection](https://docs.python.org/3.9/library/typing.html#typing.Collection)[\_T]]]

#### ridgeplot.\_types.Float

A [TypeAlias](https://docs.python.org/3.11/library/typing.html#typing.TypeAlias) for float types.

alias of [Union](https://docs.python.org/3.9/library/typing.html#typing.Union)[[float](https://docs.python.org/3.9/library/functions.html#float), [floating](https://numpy.org/doc/stable/reference/arrays.scalars.html#numpy.floating)]

#### ridgeplot.\_types.Int

A [TypeAlias](https://docs.python.org/3.11/library/typing.html#typing.TypeAlias) for a int types.

alias of [Union](https://docs.python.org/3.9/library/typing.html#typing.Union)[[int](https://docs.python.org/3.9/library/functions.html#int), [integer](https://numpy.org/doc/stable/reference/arrays.scalars.html#numpy.integer)]

#### <span id="page-30-0"></span>ridgeplot.\_types.Numeric

A [TypeAlias](https://docs.python.org/3.11/library/typing.html#typing.TypeAlias) for *numeric* types.

<span id="page-30-1"></span>alias of [Union](https://docs.python.org/3.9/library/typing.html#typing.Union)[[int](https://docs.python.org/3.9/library/functions.html#int), [integer](https://numpy.org/doc/stable/reference/arrays.scalars.html#numpy.integer), [float](https://docs.python.org/3.9/library/functions.html#float), [floating](https://numpy.org/doc/stable/reference/arrays.scalars.html#numpy.floating)]

#### <span id="page-31-3"></span>class ridgeplot.\_types.NumericT

A [TypeVar](https://docs.python.org/3.9/library/typing.html#typing.TypeVar) variable bound to [Numeric](#page-30-0) types.

alias of TypeVar('NumericT', bound=[Union](https://docs.python.org/3.9/library/typing.html#typing.Union)[[int](https://docs.python.org/3.9/library/functions.html#int), [integer](https://numpy.org/doc/stable/reference/arrays.scalars.html#numpy.integer), [float](https://docs.python.org/3.9/library/functions.html#float), [floating](https://numpy.org/doc/stable/reference/arrays.scalars.html#numpy.floating)])

ridgeplot.\_types.\_is\_numeric(*obj: Numeric*) → [Literal\[](https://docs.python.org/3.9/library/typing.html#typing.Literal)True]

ridgeplot.\_types.\_is\_numeric(*obj: [Any](https://docs.python.org/3.9/library/typing.html#typing.Any)*) → [bool](https://docs.python.org/3.9/library/functions.html#bool)

Check if the given object is a [Numeric](#page-30-0) type.

### <span id="page-31-0"></span>ridgeplot.\_types.XYCoordinate

A 2D  $(x, y)$  coordinate, represented as a [tuple](https://docs.python.org/3.9/library/stdtypes.html#tuple) of two *[Numeric](#page-30-0)* values.

Example:

 $\gg$  xy\_coord =  $(1, 2)$ 

alias of Tuple[[NumericT](#page-30-1), [NumericT](#page-30-1)]

#### <span id="page-31-2"></span>ridgeplot.\_types.DensityTrace

A 2D line/trace represented as a collection of  $(x, y)$  coordinates (i.e. [XYCoordinate](#page-31-0)s).

These are equivalent:

- DensityTrace
- CollectionL1[XYCoordinate]
- Collection[Tuple[Numeric, Numeric]]

By convention, the  $x$  values should be non-repeating and increasing. For instance, the following is a valid 2D line trace:

#### **Code example**

>>> density\_trace =  $[(0, 0), (1, 1), (2, 2), (3, 1), (4, 0)]$ 

#### **Graphical representation**

alias of [Collection](https://docs.python.org/3.9/library/typing.html#typing.Collection)[Tuple[[NumericT](#page-30-1), [NumericT](#page-30-1)]]

#### <span id="page-31-1"></span>ridgeplot.\_types.DensitiesRow

A [DensitiesRow](#page-31-1) represents a set of [DensityTrace](#page-31-2)s that are to be plotted on a given row of a ridgeplot.

These are equivalent:

- DensitiesRow
- CollectionL2[XYCoordinate]
- Collection[Collection[Tuple[Numeric, Numeric]]]

Example:

#### <span id="page-32-1"></span>**Code example**

```
>>> densities_row = [
... [(0, 0), (1, 1), (2, 0)], # Trace 1<br>... [(1, 0), (2, 1), (3, 2), (4, 1)], # Trace 2
\ldots [(1, 0), (2, 1), (3, 2), (4, 1)],
... [(3, 0), (4, 1), (5, 2), (6, 1), (7, 0)], # Trace 3
... ]
```
#### **Graphical representation**

alias of [Collection](https://docs.python.org/3.9/library/typing.html#typing.Collection)[[Collection](https://docs.python.org/3.9/library/typing.html#typing.Collection)[Tuple[[NumericT](#page-30-1), [NumericT](#page-30-1)]]]

#### <span id="page-32-0"></span>ridgeplot.\_types.Densities

The [Densities](#page-32-0) type represents the entire collection of traces that are to be plotted on a ridgeplot.

In a ridgeplot, several traces can be plotted on different rows. Each row is represented by a [DensitiesRow](#page-31-1) object which, in turn, is a collection of [DensityTrace](#page-31-2)s. Therefore, the [Densities](#page-32-0) type is a collection of [DensitiesRow](#page-31-1)s.

These are equivalent:

- Densities
- CollectionL1[DensitiesRow]
- CollectionL3[XYCoordinate]
- Collection[Collection[Collection[Tuple[Numeric, Numeric]]]]

For instance, the following is a valid Densities object:

#### **Code example**

>>> densities = [  $\blacksquare$ ... [  $\#$  Row 1 ...  $[(0, 0), (1, 1), (2, 0)],$  # Trace 1 ...  $[(1, 0), (2, 1), (3, 2), (4, 1)],$  # Trace 2 ... [(3, 0), (4, 1), (5, 2), (6, 1), (7, 0)], # Trace 3 ... ],  $\blacksquare$ ... [  $\#$  Row 2 ...  $[(-2, 0), (-1, 1), (0, 0)],$  # Trace 5 ...  $[(0, 0), (1, 1), (2, 1), (3, 0)],$  # Trace 6 ... ], ... ]

#### <span id="page-33-2"></span>**Graphical representation**

alias of [Collection](https://docs.python.org/3.9/library/typing.html#typing.Collection)[[Collection](https://docs.python.org/3.9/library/typing.html#typing.Collection)[[Collection](https://docs.python.org/3.9/library/typing.html#typing.Collection)[Tuple[[NumericT](#page-30-1), [NumericT](#page-30-1)]]]]

#### <span id="page-33-0"></span>ridgeplot.\_types.ShallowDensities

Shallow type for [Densities](#page-32-0) where each row of the ridgeplot contains only a single trace.

These are equivalent:

- Densities
- CollectionL1[DensityTrace]
- CollectionL2[XYCoordinate]
- Collection[Collection[Tuple[Numeric, Numeric]]]

Example:

#### **Code example**

```
>>> shallow_densities = [
... [(0, 0), (1, 1), (2, 0)], # Trace 1
... [(1, 0), (2, 1), (3, 0)], # Trace 2
... [(2, 0), (3, 1), (4, 0)], # Trace 3
... ]
```
#### **Graphical representation**

alias of [Collection](https://docs.python.org/3.9/library/typing.html#typing.Collection)[[Collection](https://docs.python.org/3.9/library/typing.html#typing.Collection)[Tuple[[NumericT](#page-30-1), [NumericT](#page-30-1)]]]

ridgeplot.\_types.is\_shallow\_densities(*obj: ShallowDensities*) → [Literal\[](https://docs.python.org/3.9/library/typing.html#typing.Literal)True]

ridgeplot.\_types.is\_shallow\_densities(*obj: [Any](https://docs.python.org/3.9/library/typing.html#typing.Any)*) → [bool](https://docs.python.org/3.9/library/functions.html#bool)

Check if the given object is a [ShallowDensities](#page-33-0) type.

#### <span id="page-33-1"></span>ridgeplot.\_types.SamplesTrace

A [SamplesTrace](#page-33-1) is a collection of numeric values representing a set of samples from which a [DensityTrace](#page-31-2) can be estimated via KDE.

Example:

#### **Code example**

 $\gg$  samples\_trace =  $[0, 1, 1, 2, 2, 2, 3, 3, 4]$ 

#### <span id="page-34-2"></span>**Graphical representation**

alias of [Collection](https://docs.python.org/3.9/library/typing.html#typing.Collection)[[Union](https://docs.python.org/3.9/library/typing.html#typing.Union)[[int](https://docs.python.org/3.9/library/functions.html#int), [integer](https://numpy.org/doc/stable/reference/arrays.scalars.html#numpy.integer), [float](https://docs.python.org/3.9/library/functions.html#float), [floating](https://numpy.org/doc/stable/reference/arrays.scalars.html#numpy.floating)]]

#### <span id="page-34-1"></span>ridgeplot.\_types.SamplesRow

A [SamplesRow](#page-34-1) represents a set of [SamplesTrace](#page-33-1)s that are to be plotted on a given row of a ridgeplot.

i.e. a [SamplesRow](#page-34-1) is a collection of [SamplesTrace](#page-33-1)s and can be converted into a [DensitiesRow](#page-31-1) by applying KDE to each trace.

Example:

#### **Code example**

```
>>> samples_row = [
... [0, 1, 1, 2, 2, 2, 3, 3, 4], # Trace 1
... [1, 2, 2, 3, 3, 3, 4, 4, 5], # Trace 2
... ]
```
#### **Graphical representation**

alias of [Collection](https://docs.python.org/3.9/library/typing.html#typing.Collection)[[Collection](https://docs.python.org/3.9/library/typing.html#typing.Collection)[[Union](https://docs.python.org/3.9/library/typing.html#typing.Union)[[int](https://docs.python.org/3.9/library/functions.html#int), [integer](https://numpy.org/doc/stable/reference/arrays.scalars.html#numpy.integer), [float](https://docs.python.org/3.9/library/functions.html#float), [floating](https://numpy.org/doc/stable/reference/arrays.scalars.html#numpy.floating)]]]

#### <span id="page-34-0"></span>ridgeplot.\_types.Samples

The [Samples](#page-34-0) type represents the entire collection of samples that are to be plotted on a ridgeplot.

It is a collection of [SamplesRow](#page-34-1) objects. Each row is represented by a [SamplesRow](#page-34-1) type which, in turn, is a collection of [SamplesTrace](#page-33-1)s which can be converted into [DensityTrace](#page-31-2) 's by applying a kernel density estimation algorithm.

Therefore, the [Samples](#page-34-0) type can be converted into a [Densities](#page-32-0) type by applying a kernel density estimation (KDE) algorithm to each trace.

See [Densities](#page-32-0) for more details.

Example:

#### **Code example**

```
>>> samples = [
\blacksquare... [ \# Row 1... [0, 1, 1, 2, 2, 2, 3, 3, 4], # Trace 1
... [1, 2, 2, 3, 3, 3, 4, 4, 5], # Trace 2
... ],
\blacksquare... [ \# Row 2... [2, 3, 3, 4, 4, 4, 5, 5, 6], # Trace 3
... [3, 4, 4, 5, 5, 5, 6, 6, 7], # Trace 4
... ],
... ]
```
#### <span id="page-35-2"></span>**Graphical representation**

alias of [Collection](https://docs.python.org/3.9/library/typing.html#typing.Collection)[[Collection](https://docs.python.org/3.9/library/typing.html#typing.Collection)[[Collection](https://docs.python.org/3.9/library/typing.html#typing.Collection)[[Union](https://docs.python.org/3.9/library/typing.html#typing.Union)[[int](https://docs.python.org/3.9/library/functions.html#int), [integer](https://numpy.org/doc/stable/reference/arrays.scalars.html#numpy.integer), [float](https://docs.python.org/3.9/library/functions.html#float), [floating](https://numpy.org/doc/stable/reference/arrays.scalars.html#numpy.floating)]]]]

<span id="page-35-0"></span>ridgeplot.\_types.ShallowSamples

Shallow type for [Samples](#page-34-0) where each row of the ridgeplot contains only a single trace. Example:

#### **Code example**

>>> shallow\_samples = [ ... [0, 1, 1, 2, 2, 2, 3, 3, 4], # Trace 1 ... [1, 2, 2, 3, 3, 3, 4, 4, 5], # Trace 2 ... ]

#### **Graphical representation**

alias of [Collection](https://docs.python.org/3.9/library/typing.html#typing.Collection)[[Collection](https://docs.python.org/3.9/library/typing.html#typing.Collection)[[Union](https://docs.python.org/3.9/library/typing.html#typing.Union)[[int](https://docs.python.org/3.9/library/functions.html#int), [integer](https://numpy.org/doc/stable/reference/arrays.scalars.html#numpy.integer), [float](https://docs.python.org/3.9/library/functions.html#float), [floating](https://numpy.org/doc/stable/reference/arrays.scalars.html#numpy.floating)]]]

ridgeplot.\_types.is\_shallow\_samples(*obj: ShallowSamples*) → [Literal\[](https://docs.python.org/3.9/library/typing.html#typing.Literal)True]

ridgeplot.\_types.is\_shallow\_samples(*obj: [Any](https://docs.python.org/3.9/library/typing.html#typing.Any)*) → [bool](https://docs.python.org/3.9/library/functions.html#bool)

Check if the given object is a [ShallowSamples](#page-35-0) type.

ridgeplot.\_types.is\_flat\_str\_collection(*obj: [Collection](https://docs.python.org/3.9/library/typing.html#typing.Collection)[\[str\]](https://docs.python.org/3.9/library/stdtypes.html#str)*) → [Literal\[](https://docs.python.org/3.9/library/typing.html#typing.Literal)True]

```
ridgeplot._types.is_flat_str_collection(obj: Any) → bool
```
Check if the given object is a CollectionL1[str] type but not a string itself.

```
ridgeplot._types.nest_shallow_collection(shallow_collection)
```
Internal helper to convert a shallow collection type into a deep collection type.

This function should really only be used in the ridgeplot.\_ridgeplot module to normalize user input.

### <span id="page-35-1"></span>**5.4.6 Other utilities**

ridgeplot.\_utils.normalise\_min\_max(*val*, *min\_*, *max\_*)

#### ridgeplot.\_utils.get\_collection\_array\_shape(*arr*)

Return the shape of a [Collection](https://docs.python.org/3.9/library/typing.html#typing.Collection) array.

#### **Parameters**

arr – The [Collection](https://docs.python.org/3.9/library/typing.html#typing.Collection) array.

#### **Returns**

The elements of the shape tuple give the lengths of the corresponding array dimensions. If the length of a dimension is variable, the corresponding element is a [set](https://docs.python.org/3.9/library/stdtypes.html#set) of the variable lengths. Otherwise, (if the length of a dimension is fixed), the corresponding element is an [int](https://docs.python.org/3.9/library/functions.html#int).

#### **Return type**

Tuple[Union[int, Set[int]], ]

#### **Examples**

```
>>> get_collection_array_shape([1, 2, 3])
(3,)
```

```
>>> get_collection_array_shape([[1, 2, 3], [4, 5]])
(2, {2, 3})
```

```
>>> get_collection_array_shape(
... [
... [
... [1, 2, 3], [4, 5]
... ],
... [
... [6, 7, 8, 9],
... ],
... ]
... )
(2, {1, 2}, {2, 3, 4})
```

```
>>> get_collection_array_shape(
... [
... [
... [1], [2, 3], [4, 5, 6],
... ],
... [
... [7, 8, 9, 10, 11],
... ],
... ]
... )
(2, {1, 3}, {1, 2, 3, 5})
```

```
>>> get_collection_array_shape(
... [
... [
... [(0, 0), (1, 1), (2, 2), (3, 3)],
... [(0, 0), (1, 1), (2, 2)],... [(0, 0), (1, 1), (2, 2), (3, 3), (4, 4)],... ],
... [
... [(-2, 2), (-1, 1), (0, 1)],... [(2, 2), (3, 1), (4, 1)],... ],
... ]
... )
(2, {2, 3}, {3, 4, 5}, 2)
```
>>> get\_collection\_array\_shape( ... [ ... [ ... ["a", "b", "c", "d"], ["e", "f"], ... ],

(continues on next page)

(continued from previous page)

```
... [
... ["h", "i", "j", "k", "l"],
... ],
... ]
... )
(2, {1, 2}, {2, 4, 5})
```
#### class ridgeplot.\_utils.LazyMapping(*loader*)

A lazy mapping that loads its contents only when first needed.

#### **Parameters**

**loader** – A callable that returns a mapping.

#### **Examples**

```
>>> from typing import Dict
>>>
>>> def my_io_loader() -> Dict[str, int]:
... print("Loading...")
... return {"a": 1, "b": 2}
...
>>> lazy_mapping = LazyMapping(my_io_loader)
>>> lazy_mapping
Loading...
{'a': 1, 'b': 2}
```
\_loader

\_inner\_mapping: [Mapping\[](https://docs.python.org/3.9/library/typing.html#typing.Mapping)KT, VT] | [None](https://docs.python.org/3.9/library/constants.html#None) property \_mapping: [Mapping\[](https://docs.python.org/3.9/library/typing.html#typing.Mapping)KT, VT]  $\_abc\_impl$  =  $<-abc._abc\_data$  object>

## **SIX**

## **ALTERNATIVES**

- <span id="page-38-0"></span>• plotly [- from examples/galery](https://plotly.com/python/violin/#ridgeline-plot)
- seaborn  [from examples/galery](https://seaborn.pydata.org/examples/kde_ridgeplot)
- bokeh  [from examples/galery](https://docs.bokeh.org/en/latest/docs/gallery/ridgeplot.html)
- matplotlib  [from blogpost](https://matplotlib.org/matplotblog/posts/create-ridgeplots-in-matplotlib/)
- joypy  [Ridgeplot library using a](https://github.com/sbebo/joypy) matplotlib backend

### **SEVEN**

## **CHANGELOG**

<span id="page-40-0"></span>This document outlines the list of changes to ridgeplot between each release. For full details, see the [commit logs.](https://github.com/tpvasconcelos/ridgeplot/commits/)

### **7.1 Unreleased changes**

 $\bullet$  ...

## **7.2 0.1.23**

• Fix the references to the interactive Plotly IFrames [\(#129\)](https://github.com/tpvasconcelos/ridgeplot/pull/129)

## **7.3 0.1.22**

### **7.3.1 Deprecations**

- The colormode='index' value has been deprecated in favor of colormode='row-index', which provides the same functionality but is more explicit and allows to distinguish between the 'row-index' and 'trace-index' modes. [\(#114\)](https://github.com/tpvasconcelos/ridgeplot/pull/114)
- The show\_annotations argument has been deprecated in favor of show\_yticklabels. [\(#114\)](https://github.com/tpvasconcelos/ridgeplot/pull/114)
- The get\_all\_colorscale\_names() function has been deprecated in favor of list\_all\_colorscale\_names(). [\(#114\)](https://github.com/tpvasconcelos/ridgeplot/pull/114)

### **7.3.2 Features**

- Add functionality to allow plotting of multiple traces per row. [\(#114\)](https://github.com/tpvasconcelos/ridgeplot/pull/114)
- Add ridgeplot.datasets.load\_lincoln\_weather() helper function to load the "Lincoln Weather" toy dataset. [\(#114\)](https://github.com/tpvasconcelos/ridgeplot/pull/114)
- Add more versions of the *probly* dataset ("wadefagen" and "illinois"). [\(#114\)](https://github.com/tpvasconcelos/ridgeplot/pull/114)
- Add support for Python 3.11.

### **7.3.3 Documentation**

• Major update to the documentation, including more examples, interactive plots, script to generate the HTML and WebP images from the example scripts, improved API reference, and more. [\(#114\)](https://github.com/tpvasconcelos/ridgeplot/pull/114)

### **7.3.4 Internal**

- Remove mdformat from the automated CI checks. It can still be triggered manually. [\(#114\)](https://github.com/tpvasconcelos/ridgeplot/pull/114)
- Improved type annotations and type checking. [\(#114\)](https://github.com/tpvasconcelos/ridgeplot/pull/114)

## **7.4 0.1.21**

### **7.4.1 Features**

• Add ridgeplot.datasets.load\_probly() helper function to load the probly toy dataset. The probly.csv file is now included in the package under ridgeplot/datasets/data/. [\(#80\)](https://github.com/tpvasconcelos/ridgeplot/pull/80)

### **7.4.2 Documentation**

- Change to numpydoc style docstrings. [\(#81\)](https://github.com/tpvasconcelos/ridgeplot/pull/81)
- Add a robots.txt to the docs site. [\(#81\)](https://github.com/tpvasconcelos/ridgeplot/pull/81)
- Auto-generate a site map for the docs site using sphinx\_sitemap. [\(#81\)](https://github.com/tpvasconcelos/ridgeplot/pull/81)
- Change the sphinx theme to furo. [\(#81\)](https://github.com/tpvasconcelos/ridgeplot/pull/81)
- Improve the internal documentation and some of these internals to the API reference. [\(#81\)](https://github.com/tpvasconcelos/ridgeplot/pull/81)

### **7.4.3 Internal**

- Fixed and improved some type annotations, including the introduction of ridgeplot.\_types module for type aliases such as Numeric and NestedNumericSequence. [\(#80\)](https://github.com/tpvasconcelos/ridgeplot/pull/80)
- Add the blacken-docs pre-commit hook and add the pep8-naming, flake8-pytest-style, flake8-simplify, flake8-implicit-str-concat, flake8-bugbear, flake8-rst-docstrings, flake8-rst-docstrings, etc... plugins to the flake8 pre-commit hook. [\(#81\)](https://github.com/tpvasconcelos/ridgeplot/pull/81)
- Cleanup and improve some type annotations. [\(#81\)](https://github.com/tpvasconcelos/ridgeplot/pull/81)
- Update deprecated set-output commands (GitHub Actions) [\(#87\)](https://github.com/tpvasconcelos/ridgeplot/pull/87)

## **7.5 0.1.17**

- Automate the release process. See .github/workflows/release.yaml, which issues a new GitHub release whenever a new git tag is pushed to the main branch by extracting the release notes from the changelog.
- Fix automated release process to PyPI. [\(#27\)](https://github.com/tpvasconcelos/ridgeplot/pull/27)

## **7.6 0.1.16**

- Upgrade project structure, improve testing and CI checks, and start basic Sphinx docs. [\(#21\)](https://github.com/tpvasconcelos/ridgeplot/pull/21)
- Implement LazyMapping helper to allow ridgeplot.\_colors.PLOTLY\_COLORSCALES to lazy-load from colors.json [\(#20\)](https://github.com/tpvasconcelos/ridgeplot/pull/20)

## **7.7 0.1.14**

• Remove named\_colorscales from public API [\(#18\)](https://github.com/tpvasconcelos/ridgeplot/pull/18)

## **7.8 0.1.13**

• Add tests for example scripts [\(#14\)](https://github.com/tpvasconcelos/ridgeplot/pull/14)

## **7.9 0.1.12**

### **7.9.1 Internal**

• Update and standardise CI steps [\(#6\)](https://github.com/tpvasconcelos/ridgeplot/pull/6)

### **7.9.2 Documentation**

- Publish official contribution guidelines (CONTRIBUTING.md) [\(#8\)](https://github.com/tpvasconcelos/ridgeplot/pull/8)
- Publish an official Code of Conduct (CODE\_OF\_CONDUCT.md) [\(#7\)](https://github.com/tpvasconcelos/ridgeplot/pull/7)
- Publish an official release/change log (CHANGES.md) [\(#6\)](https://github.com/tpvasconcelos/ridgeplot/pull/6)

## **7.10 0.1.11**

• colors.json was missing from the final distributions [\(#2\)](https://github.com/tpvasconcelos/ridgeplot/pull/2)

## **7.11 0.1.0**

• Initial release!

**EIGHT**

## **CONTRIBUTING**

<span id="page-44-0"></span>Thank you for your interest in contributing to ridgeplot!

The contribution process for ridgeplot should start with [filing a GitHub issue.](https://github.com/tpvasconcelos/ridgeplot/issues/new/choose) We define three main categories of issues, and each category has its own GitHub issue template

- Feature requests
- Bug reports
- Documentation fixes

After the implementation strategy has been agreed on by a ridgeplot contributor, the next step is to introduce your changes as a pull request (see *[Pull Request Workflow](#page-45-0)*) against the ridgeplot repository. Once your pull request is merged, your changes will be automatically included in the next ridgeplot release. Every change should be listed in the ridgeplot *[Changelog](#page-40-0)*.

The following is a set of (slightly opinionated) rules and general guidelines for contributing to ridgeplot. Emphasis on **guidelines**, not *rules*. Use your best judgment, and feel free to propose changes to this document in a pull request.

## <span id="page-44-1"></span>**8.1 Development environment**

Here are some guidelines for setting up your development environment. Most of the steps have been abstracted away using the [make](https://en.wikipedia.org/wiki/Make_(software)) build automation tool. Feel free to peak inside [Makefile](https://github.com/tpvasconcelos/ridgeplot/blob/main/Makefile) at any time to see exactly what is being run, and in which order.

First, you will need to [clone](https://docs.github.com/en/github/getting-started-with-github/fork-a-repo#step-2-create-a-local-clone-of-your-fork) this repository. For this, make sure you have a [GitHub account,](https://github.com/join) fork ridgeplot to your GitHub account by clicking the [Fork](https://github.com/tpvasconcelos/ridgeplot/fork) button, and clone the main repository locally (e.g. using SSH)

git clone git@github.com:tpvasconcelos/ridgeplot.git cd ridgeplot

You will also need to add your fork as a remote to push your work to. Replace {username} with your GitHub username.

git remote add fork git@github.com:{username}/ridgeplot.git

The following command will 1) create a new virtual environment (under .venv), 2) install ridgeplot in [editable mode](https://pip.pypa.io/en/stable/cli/pip_install/#install-editable) (along with all it's dependencies), and 3) set up and install all [pre-commit hooks.](https://pre-commit.com/) Make sure you always work within this virtual environment (i.e., \$ source .venv/bin/activate). On top of this, you should also set up your IDE to always point to this python interpreter. In PyCharm, open Preferences -> Project: ridgeplot -> Project Interpreter and point the python interpreter to .venv/bin/python.

make init

The default and **recommended** base python is python3.7 . You can change this by exporting the BASE\_PYTHON environment variable. For instance, if you are having issues installing scientific packages on macOS for python 3.7, you can try python 3.8 instead:

BASE\_PYTHON=python3.8 make init

If you need to use jupyter-lab, you can install all extra requirements, as well as set up the environment and jupyter kernel with

make init-jupyter

### <span id="page-45-0"></span>**8.2 Pull Request Workflow**

1. Always confirm that you have properly configured your Git username and email.

```
git config --global user.name 'Your name'
git config --global user.email 'Your email address'
```
2. Each release series has its own branch (i.e. MAJOR.MINOR.x). If submitting a documentation or bug fix contribution, branch off of the latest release series branch.

```
git fetch origin
git checkout -b <YOUR-BRANCH-NAME> origin/x.x.x
```
Otherwise, if submitting a new feature or API change, branch off of the main branch

```
git fetch origin
git checkout -b <YOUR-BRANCH-NAME> origin/main
```
- 3. Apply and commit your changes.
- 4. Include tests that cover any code changes you make, and make sure the test fails without your patch.
- 5. Add an entry to CHANGES.md summarising the changes in this pull request. The entry should follow the same style and format as other entries, i.e.
	- Your summary here. (#XXX)

where **#XXX** should link to the relevant pull request. If you think that the changes in this pull request do not warrant a changelog entry, please state it in your pull request's description. In such cases, a maintainer should add a skip news label to make CI pass.

- 6. Make sure all integration approval steps are passing locally (i.e., tox).
- 7. Push your changes to your fork

```
git push --set-upstream fork <YOUR-BRANCH-NAME>
```
- 8. [Create a pull request](https://docs.github.com/en/github/collaborating-with-issues-and-pull-requests/creating-a-pull-request) . Remember to update the pull request's description with relevant notes on the changes implemented, and to [link to relevant issues](https://docs.github.com/en/issues/tracking-your-work-with-issues/linking-a-pull-request-to-an-issue) (e.g., fixes #XXX or closes #XXX).
- 9. Wait for all remote CI checks to pass and for a ridgeplot contributor to approve your pull request.

## <span id="page-46-0"></span>**8.3 Continuous Integration**

From GitHub's [Continuous Integration and Continuous Delivery \(CI/CD\) Fundamentals:](https://resources.github.com/ci-cd/)

*Continuous Integration (CI) automatically builds, tests, and integrates code changes within a shared repository.*

The first step to Continuous Integration (CI) is having a version control system (VCS) in place. Luckily, you don't have to worry about that! As you have already noticed, we use [Git](https://git-scm.com/) and host on [GitHub.](https://github.com/tpvasconcelos/ridgeplot)

On top of this, we also run a series of integration approval steps that allow us to ship code changes faster and more reliably. In order to achieve this, we run automated tests and coverage reports, as well as syntax (and type) checkers, code style formatters, and dependency vulnerability scans.

### **8.3.1 Running it locally**

Our tool of choice to configure and reliably run all integration approval steps is [Tox,](https://github.com/tox-dev/tox) which allows us to run each step in reproducible isolated virtual environments. To trigger all checks in parallel, simply run

./bin/tox --parallel auto -m static tests

It's that simple !! Note only that this will take a while the first time you run the command, since it will have to create all the required virtual environments (along with their dependencies) for each CI step.

The configuration for Tox can be found in [tox.ini.](https://github.com/tpvasconcelos/ridgeplot/blob/main/tox.ini)

#### **Tests and coverage reports**

We use [pytest](https://github.com/pytest-dev/pytest) as our testing framework, and [pytest-cov](https://pytest-cov.readthedocs.io/en/latest/) to track and measure code coverage. You can find all configuration details in [tox.ini.](https://github.com/tpvasconcelos/ridgeplot/blob/main/tox.ini) To trigger all tests, simply run

./bin/tox --parallel auto -m tests

If you need more control over which tests are running, or which flags are being passed to pytest, you can also invoke pytest directly which will run on your current virtual environment. Configuration details can be found in [tox.ini.](https://github.com/tpvasconcelos/ridgeplot/blob/main/tox.ini)

#### **Linting**

This project uses [pre-commit hooks](https://pre-commit.com/) to check and automatically fix any formatting rules. These checks are triggered before creating any git commit. To manually trigger all linting steps (i.e., all pre-commit hooks), run

pre-commit run --all-files

For more information on which hooks will run, have a look inside the [.pre-commit-config.yaml](https://github.com/tpvasconcelos/ridgeplot/blob/main/.pre-commit-config.yaml) configuration file. If you want to manually trigger individual hooks, you can invoke the pre-commitscript directly. If you need even more control over the tools used you could also invoke them directly (e.g., isort .). Remember however that this is **not** the recommended approach.

### **8.3.2 GitHub Actions**

We use [GitHub Actions](https://github.com/features/actions) to automatically run all integration approval steps defined with Tox on every push or pull request event. These checks run on all major operating systems and all supported Python versions. Finally, the generated coverage reports are uploaded to [Codecov](https://about.codecov.io/) and [Codacy.](https://www.codacy.com/) Check [.github/workflows/ci.yaml](https://github.com/tpvasconcelos/ridgeplot/blob/main/.github/workflows/ci.yaml) for more details.

### **8.3.3 Tools and software**

Here is a quick overview of all CI tools and software in use, some of which have already been discussed in the sections above.

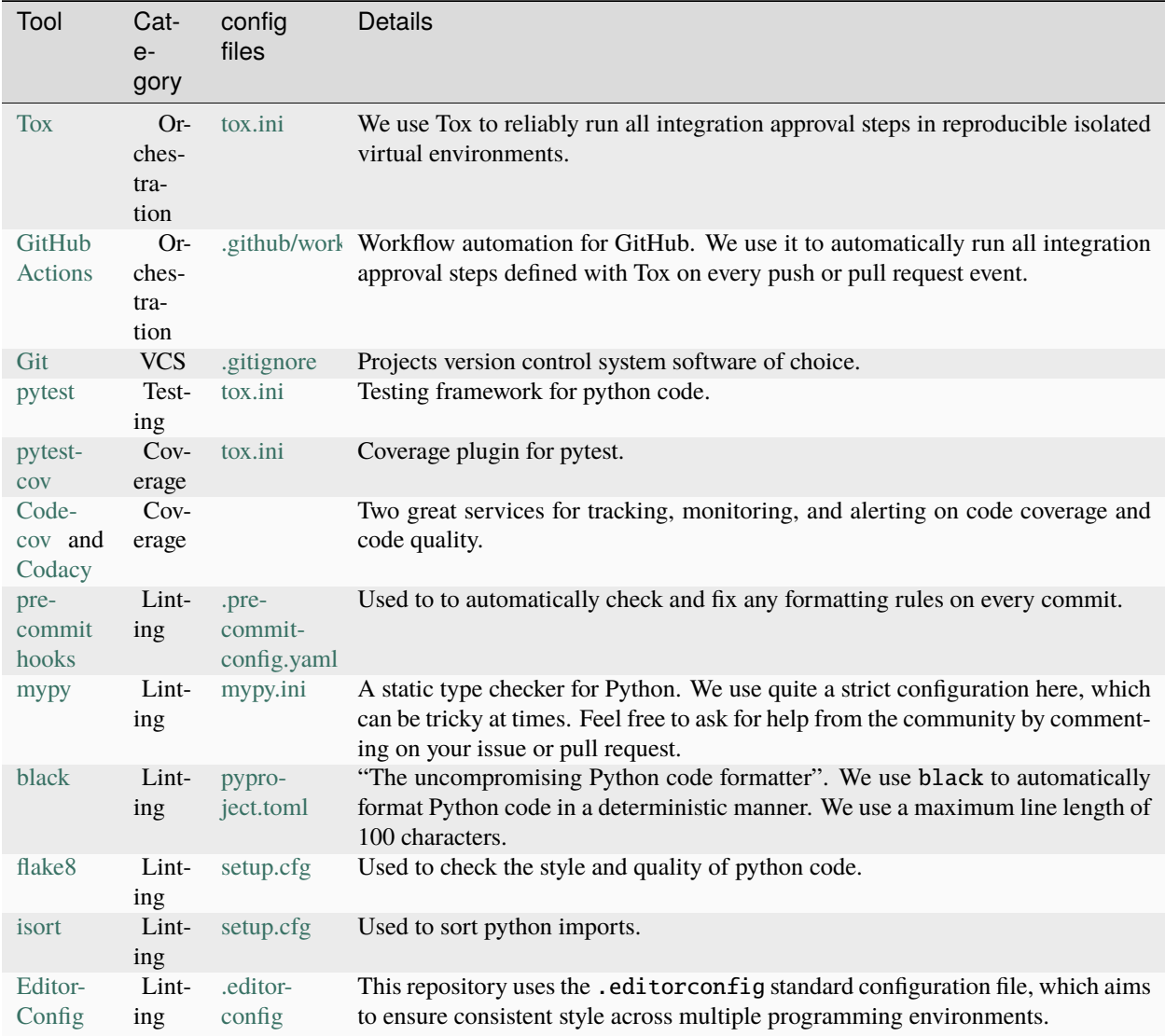

## **8.4 Project structure**

### **8.4.1 Community health files**

GitHub's community health files allow repository maintainers to set contributing guidelines to help collaborators make meaningful, useful contributions to a project. Read more on this official [reference](https://docs.github.com/en/communities/setting-up-your-project-for-healthy-contributions) .

- [CODE\\_OF\\_CONDUCT.md](https://github.com/tpvasconcelos/ridgeplot/blob/main/CODE_OF_CONDUCT.md) A CODE\_OF\_CONDUCT file defines standards for how to engage in a community. For more information, see ["Adding a code of conduct to your project."](https://docs.github.com/en/communities/setting-up-your-project-for-healthy-contributions/adding-a-code-of-conduct-to-your-project)
- [CONTRIBUTING.md](https://github.com/tpvasconcelos/ridgeplot/blob/main/CONTRIBUTING.md) A CONTRIBUTING file communicates how people should contribute to your project. For more information, see ["Setting guidelines for repository contributors."](https://docs.github.com/en/articles/setting-guidelines-for-repository-contributors)

### **8.4.2 Configuration files**

For more context on some of the tools referenced below, refer to the sections on *[Continuous Integration](#page-46-0)*.

- [.github/workflows/ci.yaml](https://github.com/tpvasconcelos/ridgeplot/blob/main/.github/workflows/ci.yaml) Workflow definition for our CI GitHub Actions pipeline.
- [.pre-commit-config.yaml](https://github.com/tpvasconcelos/ridgeplot/blob/main/.pre-commit-config.yaml) List of pre-commit hooks.
- [.editorconfig](https://github.com/tpvasconcelos/ridgeplot/blob/main/.editorconfig) [EditorConfig](https://editorconfig.org/) standard configuration file.
- [mypy.ini](https://github.com/tpvasconcelos/ridgeplot/blob/main/mypy.ini) Configuration for the mypy static type checker.
- [pyproject.toml](https://github.com/tpvasconcelos/ridgeplot/blob/main/pyproject.toml) -
- [build system](https://setuptools.readthedocs.io/en/latest/build_meta.html) requirements (probably won't need to touch these!) and [black](https://github.com/psf/black) configurations.
- [setup.cfg](https://github.com/tpvasconcelos/ridgeplot/blob/main/setup.cfg) Here, we specify the package metadata, requirements, as well as configuration details for [flake8](https://github.com/pycqa/flake8) and [isort.](https://github.com/pycqa/isort)
- [tox.ini](https://github.com/tpvasconcelos/ridgeplot/blob/main/tox.ini) Configuration for [tox,](https://github.com/tox-dev/tox) [pytest,](https://github.com/pytest-dev/pytest) and [coverage.](https://coverage.readthedocs.io/en/latest/index.html)

## **8.5 Release process**

You need push access to the project's repository to make releases. The following release steps are here for reference only.

- 1. Review the ## Unreleased changes section in CHANGES.md by checking for consistency in format and, if necessary, refactoring related entries into relevant subsections (e.g. *Features* , *Docs*, *Bugfixes*, *Security*, etc). Take a look at previous release notes for guidance and try to keep it consistent.
- 2. Submit a pull request with these changes only and use the "Cleanup release notes for X.X.X release" template for the pull request title. ridgeplot uses the [SemVer](https://semver.org/) (MAJOR.MINOR.PATCH) versioning standard. You can determine the latest release version by running git describe --tags --abbrev=0 on the main branch. Based on this, you can determine the next release version by incrementing the MAJOR, MINOR, or PATCH. More on this on the next section. For now, just make sure you merge this pull request into the main branch before continuing.
- 3. Use the [bumpversion](https://github.com/peritus/bumpversion) utility to bump the current version. This utility will automatically bump the current version, and issue a relevant commit and git tag. E.g.,

```
# Bump MAJOR version (e.g., 0.4.2 -> 1.0.0)
bumpversion major
```
(continues on next page)

(continued from previous page)

```
# Bump MINOR version (e.g., 0.4.2 -> 0.5.0)
bumpversion minor
# Bump PATCH version (e.g., 0.4.2 -> 0.4.3)
bumpversion patch
```
You can always perform a dry-run to see what will happen under the hood.

bumpversion --dry-run --verbose [--allow-dirty] [major,minor,patch]

4. Push your changes along with all tag references:

```
git push && git push --tags
```
- 5. At this point a couple of GitHub Actions workflows will be triggered:
	- 1. .github/workflows/ci.yaml: Runs all CI checks with Tox against the new changes pushed to main.
	- 2. .github/workflows/release.yaml: Issues a new GitHub release triggered by the new git tag pushed in the previous step.
	- 3. .github/workflows/publish-pypi.yaml: Builds, packages, and uploads the source and wheel package to PyPI (and test PyPI). This is triggered by the new GitHub release created in the previous step.
- 6. **Trust but verify!**
	- 1. Verify that all three workflows passed successfully: <https://github.com/tpvasconcelos/ridgeplot/actions>
	- 2. Verify that the new git tag is present in the remote repository: [https://github.com/tpvasconcelos/ridgeplot/](https://github.com/tpvasconcelos/ridgeplot/tags) [tags](https://github.com/tpvasconcelos/ridgeplot/tags)
	- 3. Verify that the new release is present in the remote repository and that the release notes were correctly parsed: <https://github.com/tpvasconcelos/ridgeplot/releases>
	- 4. Verify that the new package is available in PyPI: <https://pypi.org/project/ridgeplot/>
	- 5. Verify that the docs were updated and published to <https://ridgeplot.readthedocs.io/en/stable/>

## **8.6 Code of Conduct**

Please remember to read and follow our [Code of Conduct.](https://github.com/tpvasconcelos/ridgeplot/blob/main/CODE_OF_CONDUCT.md)

## **PYTHON MODULE INDEX**

<span id="page-50-0"></span>r

ridgeplot.\_colors, [22](#page-25-2) ridgeplot.\_figure\_factory, [24](#page-27-3) ridgeplot.\_kde, [26](#page-29-0) ridgeplot.\_testing, [27](#page-30-2) ridgeplot.\_types, [27](#page-30-3) ridgeplot.\_utils, [32](#page-35-1)

## **INDEX**

### <span id="page-52-0"></span>Symbols

\_abc\_impl (*ridgeplot.\_utils.LazyMapping attribute*), [34](#page-37-0) \_any\_to\_rgb() (*in module ridgeplot.\_colors*), [22](#page-25-3) \_colormap\_loader() (*in module ridgeplot.\_colors*), [22](#page-25-3) \_compute\_midpoints\_mean\_means() (*ridgeplot.\_figure\_factory.RidgePlotFigureFactory method*), [26](#page-29-1) \_compute\_midpoints\_mean\_minmax() (*ridgeplot.\_figure\_factory.RidgePlotFigureFactory method*), [26](#page-29-1) \_compute\_midpoints\_row\_index() (*ridgeplot.\_figure\_factory.RidgePlotFigureFactory method*), [26](#page-29-1) \_compute\_midpoints\_trace\_index() (*ridgeplot.\_figure\_factory.RidgePlotFigureFactory method*), [26](#page-29-1) \_inner\_mapping (*ridgeplot.\_utils.LazyMapping attribute*), [34](#page-37-0) \_is\_numeric() (*in module ridgeplot.\_types*), [28](#page-31-3) \_loader (*ridgeplot.\_utils.LazyMapping attribute*), [34](#page-37-0) \_mapping (*ridgeplot.\_utils.LazyMapping property*), [34](#page-37-0) \_mul() (*in module ridgeplot.\_figure\_factory*), [25](#page-28-1) E F G

## A

apply\_alpha() (*in module ridgeplot.\_colors*), [23](#page-26-2)

## C

CollectionL1 (*in module ridgeplot.\_types*), [27](#page-30-4) CollectionL2 (*in module ridgeplot.\_types*), [27](#page-30-4) CollectionL3 (*in module ridgeplot.\_types*), [27](#page-30-4) colormode\_maps (*ridgeplot.\_figure\_factory.RidgePlotFigureFactory property*), [25](#page-28-1) ColorsArray (*in module ridgeplot.\_figure\_factory*), [24](#page-27-4) ColorScale (*in module ridgeplot.\_colors*), [22](#page-25-3)

## D

Densities (*in module ridgeplot.\_types*), [29](#page-32-1) DensitiesRow (*in module ridgeplot.\_types*), [28](#page-31-3) DensityTrace (*in module ridgeplot.\_types*), [28](#page-31-3) draw\_base() (*ridgeplot.\_figure\_factory.RidgePlotFigureFactgad\_probly()* (*in module ridgeplot.datasets*), [20](#page-23-4) *method*), [25](#page-28-1) *plot.\_colors*), [23](#page-26-2) *plot.datasets*), [21](#page-24-3)

draw\_density\_trace() (*ridgeplot.\_figure\_factory.RidgePlotFigureFactory method*), [25](#page-28-1)

estimate\_densities() (*in module ridgeplot.\_kde*), [26](#page-29-1) estimate\_density\_trace() (*in module ridgeplot.\_kde*), [26](#page-29-1)

Float (*in module ridgeplot.\_types*), [27](#page-30-4)

get\_all\_colorscale\_names() (*in module ridgeplot.\_colors*), [23](#page-26-2)

get\_collection\_array\_shape() (*in module ridgeplot.\_utils*), [32](#page-35-2)

get\_color() (*in module ridgeplot.\_colors*), [23](#page-26-2)

get\_colorscale() (*in module ridgeplot.\_colors*), [23](#page-26-2)

get\_xy\_extrema() (*in module ridgeplot.\_figure\_factory*), [25](#page-28-1)

### I

Int (*in module ridgeplot.\_types*), [27](#page-30-4)

is\_flat\_str\_collection() (*in module ridgeplot.\_types*), [32](#page-35-2)

is\_shallow\_densities() (*in module ridgeplot.\_types*), [30](#page-33-2)

is\_shallow\_samples() (*in module ridgeplot.\_types*), [32](#page-35-2)

### L

LabelsArray (*in module ridgeplot.\_figure\_factory*), [24](#page-27-4) LazyMapping (*class in ridgeplot.\_utils*), [34](#page-37-0)

- list\_all\_colorscale\_names() (*in module ridgeplot*), [20](#page-23-4)
- list\_all\_colorscale\_names() (*in module ridge-*
- load\_lincoln\_weather() (*in module ridge-*

**49**

## M

make\_figure() (*ridgeplot.\_figure\_factory.RidgePlotFigureFactory method*), [26](#page-29-1) MidpointsArray (*in module ridgeplot.\_figure\_factory*), [24](#page-27-4) module ridgeplot.\_colors, [22](#page-25-3) ridgeplot.\_figure\_factory, [24](#page-27-4) ridgeplot.\_kde, [26](#page-29-1) ridgeplot.\_testing, [27](#page-30-4) ridgeplot.\_types, [27](#page-30-4) ridgeplot.\_utils, [32](#page-35-2)

## N

nest\_shallow\_collection() (*in module ridgeplot.\_types*), [32](#page-35-2) normalise\_min\_max() (*in module ridgeplot.\_utils*), [32](#page-35-2) Numeric (*in module ridgeplot.\_types*), [27](#page-30-4) NumericT (*class in ridgeplot.\_types*), [27](#page-30-4)

## P

patch\_plotly\_show() (*in module ridgeplot.\_testing*), [27](#page-30-4) pre\_compute\_colors() (*ridgeplot.\_figure\_factory.RidgePlotFigureFactory method*), [26](#page-29-1)

## R

```
ridgeplot() (in module ridgeplot), 17
ridgeplot._colors
    module, 22
ridgeplot._figure_factory
    module, 24
ridgeplot._kde
    module, 26
ridgeplot._testing
    module, 27
ridgeplot._types
    module, 27
ridgeplot._utils
    module, 32
RidgePlotFigureFactory (class in ridge-
        plot._figure_factory), 25
```
## S

Samples (*in module ridgeplot.\_types*), [31](#page-34-2) SamplesRow (*in module ridgeplot.\_types*), [31](#page-34-2) SamplesTrace (*in module ridgeplot.\_types*), [30](#page-33-2) ShallowColorsArray (*in module ridgeplot.\_figure\_factory*), [24](#page-27-4) ShallowDensities (*in module ridgeplot.\_types*), [30](#page-33-2)

ShallowLabelsArray (*in module ridgeplot.\_figure\_factory*), [24](#page-27-4) ShallowSamples (*in module ridgeplot.\_types*), [32](#page-35-2)

## U

update\_layout() (*ridgeplot.\_figure\_factory.RidgePlotFigureFactory method*), [25](#page-28-1)

## V

validate\_colorscale() (*in module ridgeplot.\_colors*), [22](#page-25-3)

## X

XYCoordinate (*in module ridgeplot.\_types*), [28](#page-31-3)